# **Практична робота 4. Робота з об'єктами activity та intent**

Розробка програми «Табло для баскетболу» (Court Counter) (рис. 1)

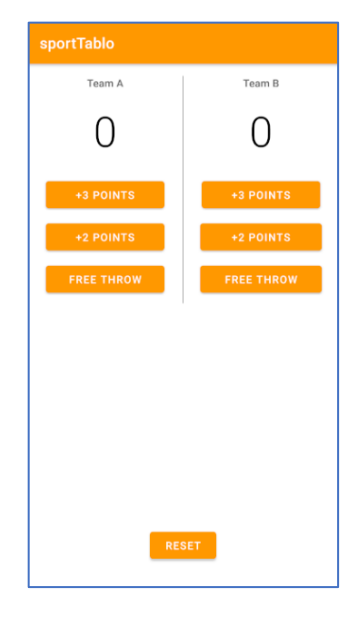

Рисунок 1 – Дизайн мобільного додатку «Табло для баскетболу»

1. Створюємо новий додаток з такими налаштуваннями:

- o Application name: Court Counter;
- o Company Domain: android.example.com;
- o Minimum SDK: API 16;
- o Choose Empty Activity.

2. Плануємо макет додатку: Horizontal LinearLayout, в середині 2 вкладених vertical LinearLayout, 4 TextView, 1 ImageView, 7 Button. Створюємо макет додатку для команди А: XML-код має вигляд (рис. 2).

|                     | <b>XML Layout Code</b>                                   |                                                                               |                             |  |  |
|---------------------|----------------------------------------------------------|-------------------------------------------------------------------------------|-----------------------------|--|--|
| <b>UNDO</b>         | REDO                                                     | Code has been saved                                                           | <b>RESET CODE</b><br>Team A |  |  |
|                     |                                                          |                                                                               | $\circ$                     |  |  |
|                     |                                                          |                                                                               | +3 Points                   |  |  |
| $\mathbf{1}$        |                                                          | xmlns:tools="http://schemas.android.com/tools"                                |                             |  |  |
| $\overline{2}$<br>3 |                                                          | android: layout width="match parent"                                          | +2 Points                   |  |  |
| 4                   |                                                          | android: layout height="match parent"                                         | Free throw                  |  |  |
| 5                   |                                                          | android:orientation="vertical">                                               |                             |  |  |
| 6                   |                                                          |                                                                               |                             |  |  |
| $\overline{7}$      | <textview< td=""><td></td><td></td><td></td></textview<> |                                                                               |                             |  |  |
| 8                   |                                                          | android: layout width="match parent"                                          |                             |  |  |
| $\overline{9}$      |                                                          | android: layout height="wrap content"                                         |                             |  |  |
| 10                  |                                                          | android: gravity="center"                                                     |                             |  |  |
| 11                  |                                                          | android: padding="4dp"                                                        |                             |  |  |
| 12                  |                                                          | $android: text="Team A"$ />                                                   |                             |  |  |
| 13                  |                                                          |                                                                               |                             |  |  |
| 14                  | <textview< td=""><td></td><td></td><td></td></textview<> |                                                                               |                             |  |  |
| 15                  |                                                          | android: layout width="match parent"                                          |                             |  |  |
| 16                  |                                                          | android: layout height="wrap content"                                         |                             |  |  |
| 17<br>18            |                                                          | android: gravity="center"<br>android: padding="4dp"                           |                             |  |  |
| 19                  |                                                          | $android: \text{text}="0"$                                                    |                             |  |  |
| 20                  |                                                          |                                                                               |                             |  |  |
| 21                  | <b><button< b=""></button<></b>                          |                                                                               |                             |  |  |
| 22                  |                                                          | android: layout width="match parent"                                          |                             |  |  |
| 23                  |                                                          | android: layout height="wrap content"                                         |                             |  |  |
| 24                  |                                                          | android: layout margin="8dp"                                                  |                             |  |  |
| 25                  |                                                          | $android: text='+3 Points"$                                                   |                             |  |  |
| 26                  |                                                          |                                                                               |                             |  |  |
| 27                  | <b><button< b=""></button<></b>                          |                                                                               |                             |  |  |
| 28                  |                                                          | android: layout width="match parent"                                          |                             |  |  |
| 29                  |                                                          | android: layout height="wrap content"                                         |                             |  |  |
| 30                  |                                                          | android: layout margin="8dp"                                                  |                             |  |  |
| 31                  |                                                          | $android: text="+2 Points"$                                                   |                             |  |  |
| 32                  |                                                          |                                                                               |                             |  |  |
| 33<br>34            | <b><button< b=""></button<></b>                          |                                                                               |                             |  |  |
| 35                  |                                                          | android: layout width="match parent"<br>android: layout height="wrap content" |                             |  |  |
| 36                  |                                                          | android: layout margin="8dp"                                                  |                             |  |  |
| 37                  |                                                          | android:text="Free throw" />                                                  |                             |  |  |
|                     | 38                                                       |                                                                               |                             |  |  |

Рис. 2

3. Додаємо до файлу **MainActivity.java** метод **displayForTeamA** (показати рахунок для команди А)

```
 /**
  * Displays the given score for Team A.
  */
 public void displayForTeamA(int score) {
   TextView scoreView = (TextView) findViewById(R.id.team_a_score);
  scoreView.setText(String.valueOf(score));
 }
```
До другого **text\_View,** що відображає рахунок, додаємо **id**

# <TextView

```
 android:id="@+id/team_a_score"
android: layout width="match parent"
android: layout height="wrap content"
 android:gravity="center"
 android:padding="4dp"
 android:text="0" />
```
У файлі **activity\_main.xml** додаємо події на натиснення кнопок

```
 <Button
```

```
android: layout width="match parent"
android: layout height="wrap content"
android: layout margin="8dp"
 android:onClick="addThreeForTeamA"
 android:text="+3 Points" />
```

```
 <Button
```

```
android: layout width="match parent"
android: layout height="wrap content"
android: layout margin="8dp"
 android:onClick="addTwoForTeamA"
 android:text="+2 Points" />
```

```
 <Button
    android: layout width="match parent"
    android: layout height="wrap content"
    android: layout margin="8dp"
     android:onClick="addOneForTeamA"
     android:text="Free throw" />
```
та в файл **MainActivity.java** додаємо код обробки натиснення кнопок

```
public void addOneForTeamA(View v) {
     displayForTeamA(1);
   }
/**
```

```
 * Increase the score for Team A by 2 points.
  */
 public void addTwoForTeamA(View v) {
   displayForTeamA(2);
 }
 /**
  * Increase the score for Team A by 3 points.
  */
 public void addThreeForTeamA(View v) {
 displayForTeamA(3);
 }
```
4. Додаємо змінну **scoreTeamA**, яка зберігає стан рахунку команди A, дописуємо методи, шоб вони додавали 3, 2, 1 до рахунку

```
@Override
     protected void onCreate(Bundle savedInstanceState) {
         super.onCreate(savedInstanceState);
        setContentView(R.layout.activity main);
         displayForTeamA (scoreTeamA);
     }
    int scoreTeamA = 0;
     public void addThreeForTeamA(View v) {
         scoreTeamA = scoreTeamA + 3;
         displayForTeamA(scoreTeamA);
     }
     public void addTwoForTeamA (View v) {
         scoreTeamA = scoreTeamA + 2;
         displayForTeamA (scoreTeamA);
     }
     public void addOneForTeamA (View v) {
         scoreTeamA = scoreTeamA + 1;
         displayForTeamA(scoreTeamA);
     }
     /**
      * Displays the given score for Team A.
      * Метод виводить на дисплей рахунок команди А
      */
     public void displayForTeamA(int score) {
TextView scoreView = (TextView) findViewById(R.id.team a score);
        scoreView.setText(String.valueOf(score));
     }
}
```
5. Розробляємо макет, щоб відображалась і команда В.

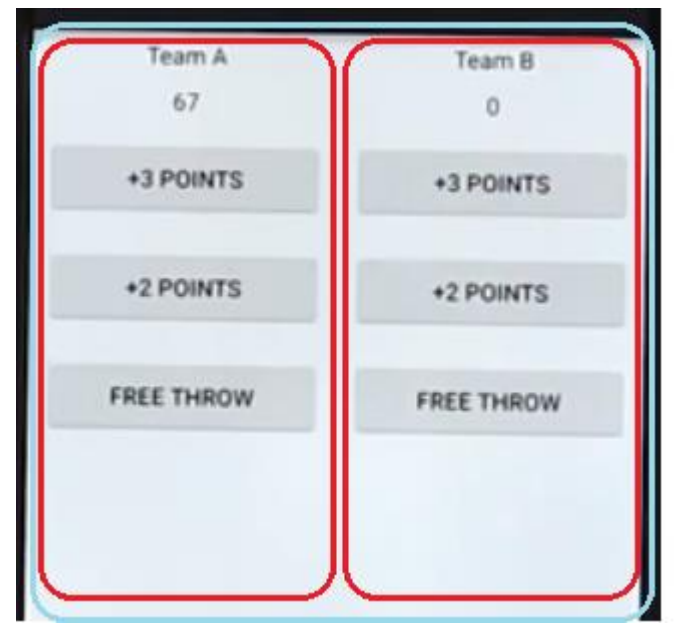

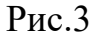

<linear horizontal> <linear vertical /> <linear vertical /> </linear horizontal>

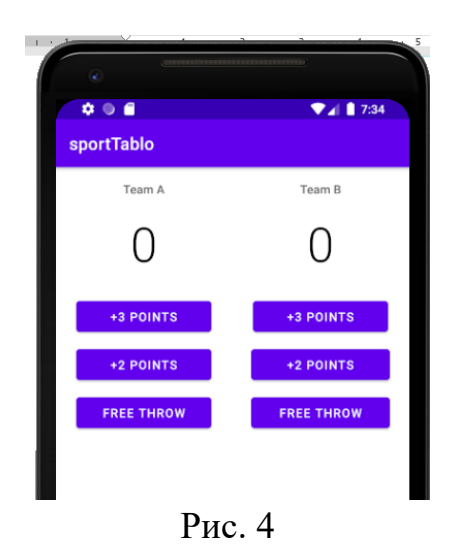

```
<?xml version="1.0" encoding="utf-8"?>
<RelativeLayout xmlns:android="http://schemas.android.com/apk/res/android"
     xmlns:tools="http://schemas.android.com/tools"
    android: layout width="match parent"
    android: layout height="match parent"
     tools:context=".MainActivity">
     <LinearLayout
         android:layout_width="match_parent"
         android:layout_height="wrap_content"
         android:orientation="horizontal">
         <LinearLayout
            android: layout width="0dp"
            android: layout height="wrap content"
             android:layout_weight="1"
```
# android:orientation="vertical">

#### <TextView

```
android: layout width="match parent"
android: layout height="wrap_content"
 android:fontFamily="sans-serif-medium"
 android:gravity="center"
 android:padding="16dp"
 android:text="Team A"
 android:textColor="#616161"
 android:textSize="14sp" />
```
# <TextView

```
android: id="@+id/team_a_score"
android: layout width="match_parent"
 android:layout_height="wrap_content"
 android:fontFamily="sans-serif-light"
 android:gravity="center"
 android:paddingBottom="24dp"
 android:text="0"
 android:textColor="#000000"
 android:textSize="56sp" />
```
## <Button

```
android: layout width="match parent"
android: layout height="wrap_content"
 android:layout_marginBottom="8dp"
 android:layout_marginLeft="24dp"
android: layout marginRight="24dp"
 android:onClick="addThreeForTeamA"
 android:text="+3 Points" />
```
#### $R$ utton

```
android: layout width="match parent"
android: layout height="wrap content"
android: layout marginBottom="8dp"
android: layout marginLeft="24dp"
android: layout marginRight="24dp"
 android:onClick="addTwoForTeamA"
 android:text="+2 Points" />
```
#### <Button

```
android: layout width="match parent"
android: layout height="wrap_content"
android: layout marginBottom="8dp"
android: layout marginLeft="24dp"
android: layout marginRight="24dp"
 android:onClick="addOneForTeamA"
 android:text="Free throw" />
```
# </LinearLayout>

#### **<LinearLayout**

```
 android:layout_width="0dp"
 android:layout_height="match_parent"
 android:layout_weight="1"
 android:orientation="vertical">
```
### **<TextView**

 **android:layout\_width="match\_parent"**

```
 android:layout_height="wrap_content"
 android:fontFamily="sans-serif-medium"
 android:gravity="center"
 android:padding="16dp"
 android:text="Team B"
 android:textColor="#616161"
 android:textSize="14sp" />
```
 **<TextView**

```
 android:id="@+id/team_b_score"
 android:layout_width="match_parent"
 android:layout_height="wrap_content"
 android:fontFamily="sans-serif-light"
 android:gravity="center"
 android:paddingBottom="24dp"
 android:text="0"
 android:textColor="#000000"
 android:textSize="56sp" />
```
 **<Button**

 **android:layout\_width="match\_parent" android:layout\_height="wrap\_content" android:layout\_marginBottom="8dp" android:layout\_marginLeft="24dp" android:layout\_marginRight="24dp" android:onClick="addThreeForTeamB" android:text="+3 Points" />**

 **<Button**

 **android:layout\_width="match\_parent" android:layout\_height="wrap\_content" android:layout\_marginBottom="8dp" android:layout\_marginLeft="22dp" android:layout\_marginRight="22dp" android:onClick="addTwoForTeamB" android:text="+2 Points" />**

 **<Button**

```
 android:layout_width="match_parent"
                  android:layout_height="wrap_content"
                  android:layout_marginBottom="8dp"
                  android:layout_marginLeft="22dp"
                  android:layout_marginRight="22dp"
                  android:onClick="addOneForTeamB"
                  android:text="Free throw" />
         </LinearLayout>
     </LinearLayout>
</RelativeLayout>
```
6. **MainActivity.java** додаємо метод **displayForTeamB** та код обробки натиснення кнопок для команди В.

```
package android.example.sporttablo;
import android.os.Bundle;
import android.view.View;
import android.widget.TextView;
```

```
import androidx.appcompat.app.AppCompatActivity;
/**
 * This activity keeps track of the basketball score for 2 teams.
 */
public class MainActivity extends AppCompatActivity {
     // Tracks the score for Team A
    int scoreTeamA = 0;
     // Tracks the score for Team B
    int scoreTeamB = 0;
     @Override
     protected void onCreate(Bundle savedInstanceState) {
         super.onCreate(savedInstanceState);
        setContentView(R.layout.activity main);
     }
     /**
      * Increase the score for Team A by 1 point.
      */
     public void addOneForTeamA(View v) {
       scoreTeamA = scoreTeamA + 1;
         displayForTeamA(scoreTeamA);
     }
     /**
      * Increase the score for Team A by 2 points.
     \star /
     public void addTwoForTeamA(View v) {
        scoreTeamA = scoreTeamA + 2;
         displayForTeamA(scoreTeamA);
     }
     /**
      * Increase the score for Team A by 3 points.
     \star /
     public void addThreeForTeamA(View v) {
        scoreTeamA = scoreTeamA + 3; displayForTeamA(scoreTeamA);
     }
     /**
      * Increase the score for Team B by 1 point.
      */
     public void addOneForTeamB(View v) {
        scoreTeamB = scoreTeamB + 1;
         displayForTeamB(scoreTeamB);
     }
     /**
      * Increase the score for Team B by 2 points.
      */
     public void addTwoForTeamB(View v) {
         scoreTeamB = scoreTeamB + 2;
         displayForTeamB(scoreTeamB);
     }
```

```
 /**
  * Increase the score for Team B by 3 points.
  */
 public void addThreeForTeamB(View v) {
     scoreTeamB = scoreTeamB + 3;
     displayForTeamB(scoreTeamB);
 }
 /**
  * Displays the given score for Team A.
 \star /
 public void displayForTeamA(int score) {
    TextView scoreView = (TextView) findViewById(R.id.team a score);
    scoreView.setText(String.valueOf(score));
 }
 /**
  * Displays the given score for Team B.
  */
 public void displayForTeamB(int score) {
     TextView scoreView = (TextView) findViewById(R.id.team_b_score);
     scoreView.setText(String.valueOf(score));
 }
```
7. Добавляємо у макет кнопку **Reset** та метод обробки події при натисненні кнопки

```
 </LinearLayout>
 </LinearLayout>
```
 **<Button**

}

```
 android:layout_width="wrap_content"
 android:layout_height="wrap_content"
 android:layout_alignParentBottom="true"
 android:layout_centerHorizontal="true"
 android:layout_marginBottom="32dp"
 android:onClick="resetScore"
 android:text="Reset" />
```

```
</RelativeLayout>
```

```
 /**
  * Resets the score for both teams back to 0.
  \star /
 public void resetScore(View v) {
      scoreTeamA = 0;
      scoreTeamB = 0;
      displayForTeamA(scoreTeamA);
      displayForTeamB(scoreTeamB);
  }
```
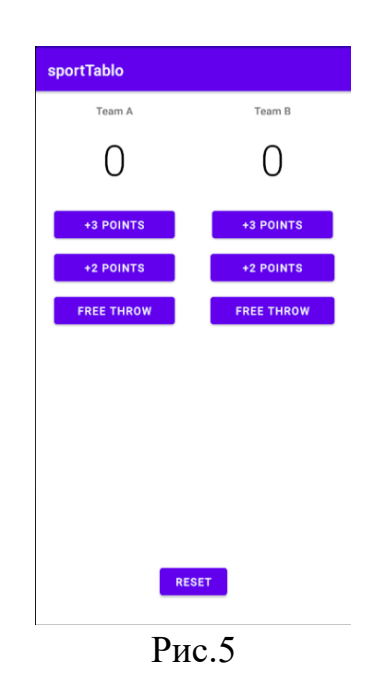

(практична робота 5)

8. Робота з дизайном:

- копіювання нового тексту в файл styles.xml;
- вставка сірої риси між двома лінійними макетами;
- підгонка розмірів лінійних макетів;
- зміна кольору, типу і розміру шрифту;
- налаштування зовнішніх і внутрішніх полів.

*Крок 1 :* Копіювання нового тексту в файл **styles.xml (**colors.xml, themes.xml**)**

Файл colors.xml - це файл ресурсів, який визначає зовнішній вигляд і формат макета. У ньому можна, наприклад, налаштовувати колір кнопок і панелі управління.

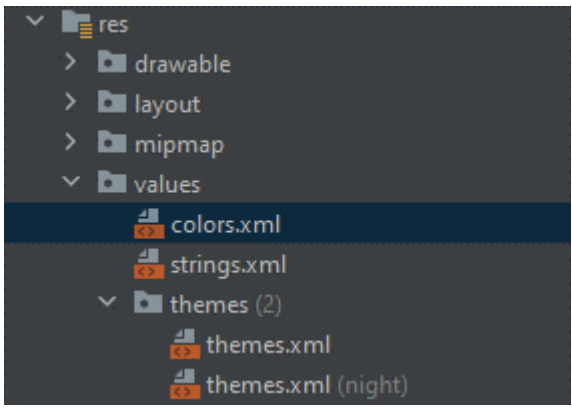

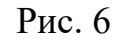

```
<?xml version="1.0" encoding="utf-8"?>
<resources>
     <color name="purple_200">#FFBB86FC</color>
     <color name="purple_500">#FF6200EE</color>
```

```
 <color name="purple_700">#FF3700B3</color>
     <color name="teal_200">#FF03DAC5</color>
     <color name="teal_700">#FF018786</color>
     <color name="black">#FF000000</color>
     <color name="white">#FFFFFFFF</color>
</resources>
```
У файлі **themes.xml** colorPrimary задає колір кнопок та інтерфейсу. Поміняємо його на помаранчевий #FF9800

```
<resources xmlns:tools="http://schemas.android.com/tools">
     <!-- Base application theme. -->
     <style name="Theme.SportTablo" 
parent="Theme.MaterialComponents.DayNight.DarkActionBar">
         <!-- Primary brand color. -->
         <item name="colorPrimary">@color/purple_500</item>
         <item name="colorPrimaryVariant">@color/purple_700</item>
         <item name="colorOnPrimary">@color/white</item>
         <!-- Secondary brand color. -->
        <item name="colorSecondary">@color/teal 200</item>
         <item name="colorSecondaryVariant">@color/teal_700</item>
         <item name="colorOnSecondary">@color/black</item>
         <!-- Status bar color. -->
         <item name="android:statusBarColor" 
tools:targetApi="l">?attr/colorPrimaryVariant</item>
         <!-- Customize your theme here. -->
     </style>
</resources>
```
Або у файлі themes.xml або colors.xml

| sportTablo        |                   |  |
|-------------------|-------------------|--|
| Team A            | Team B            |  |
|                   |                   |  |
| +3 POINTS         | +3 POINTS         |  |
| +2 POINTS         | +2 POINTS         |  |
| <b>FREE THROW</b> | <b>FREE THROW</b> |  |
|                   |                   |  |
|                   |                   |  |
|                   |                   |  |
|                   |                   |  |
|                   |                   |  |
| <b>RESET</b>      |                   |  |
|                   |                   |  |

Рис. 7

*Крок 2 :* Вставка сірої риси

Використовується тег View, щоб створити чотирикутник, а потім задаємо його фон атрибутом background. Задаємо темно-сірий колір View @android: color / darker gray. Якщо задати чотирикутнику ширину 1dp, то він буде виглядати як лінія.

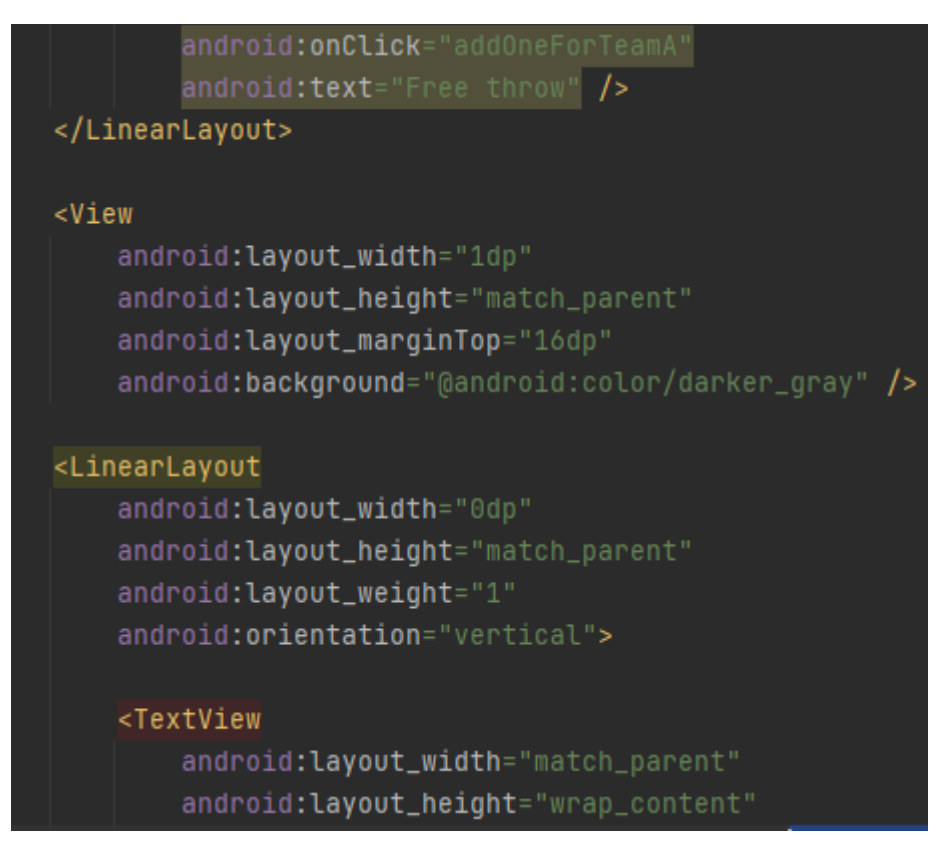

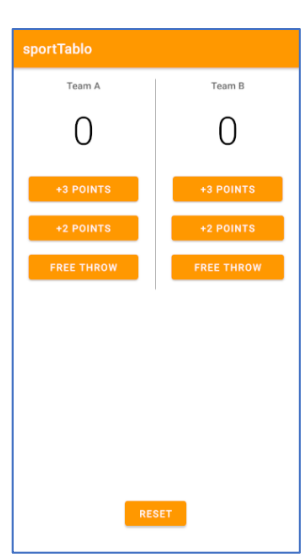

Рис. 8

Рис. 9

*Крок 4 :* Зміна кольору, типу і розміру шрифту

Змініть елементи TextView так:

TextView з назвами команд: Розмір шрифту: 24sp колір: #616161 Тип шрифту: sans-serif-medium

TextView з рахунком: Розмір шрифту: 56sp колір: #000000 Тип шрифту: sans-serif-light

*Крок 5.* Задаємо зовнішні та внутрішні поля. Додайте в макет відстані між елементами як на рис.10.

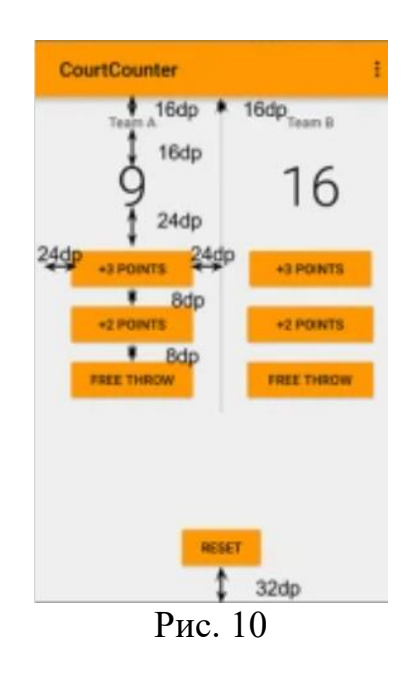

9. Додаємо малюнок, змінюємо колір TextView з рахунком на #FFFFFFFF

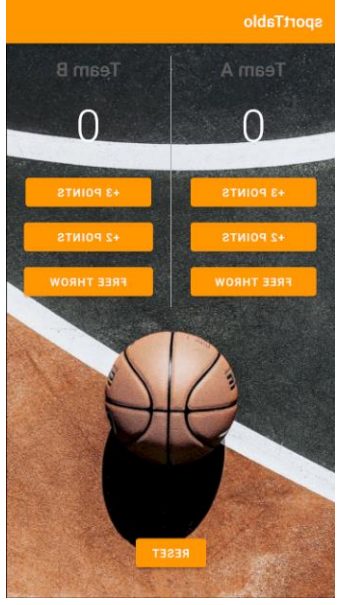

Рис. 11